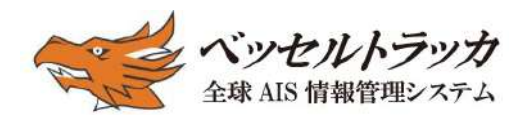

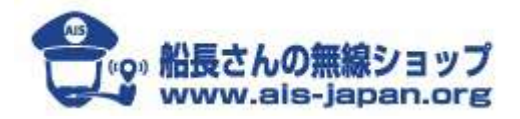

**<http://www.vesseltracker.com/jp/> [www.ais-japan.org](http://www.ais-japan.org)**

アンテナパートナープログラム AIS受信局キット説明書 **(USB Dongle + SIM)**

[大切に保存してください]

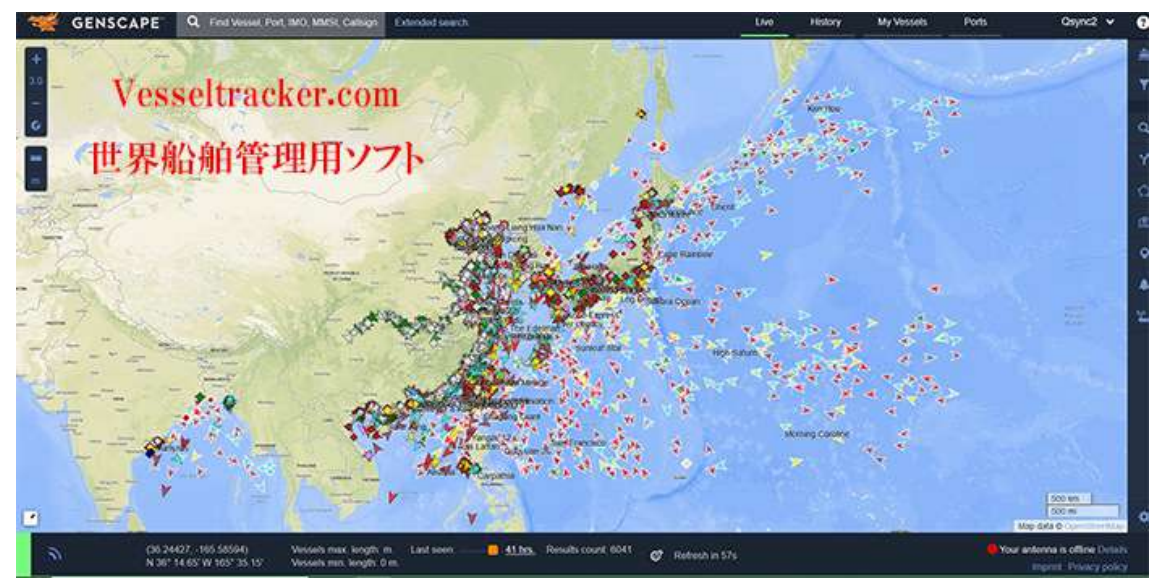

# VesselTracker.com 画面一例

**Vesseltracker Japan**

**2020/5/16** Rev.6.1.

**■AIS**受信局の準備

### 1.マリン**VHF**のアンテナを立てる

無理しなくていいのですが、できるだけ高く、目的の海域に向かって見通しの良い 位置に設置してください。直径30~40mm程の鉄管ポール(3m程)を屋根な どに取り付けて置くと、設置か簡単です。強風・台風などに対処できるように、ポ ールの土台は確実に固定して、3方ステーで補助または固定物に固定してくださ い。また高所作業に気を付けてください。携帯電話などの無線アンテナ、送電線、 電柱などからできるだけ離してください。(参考写真)

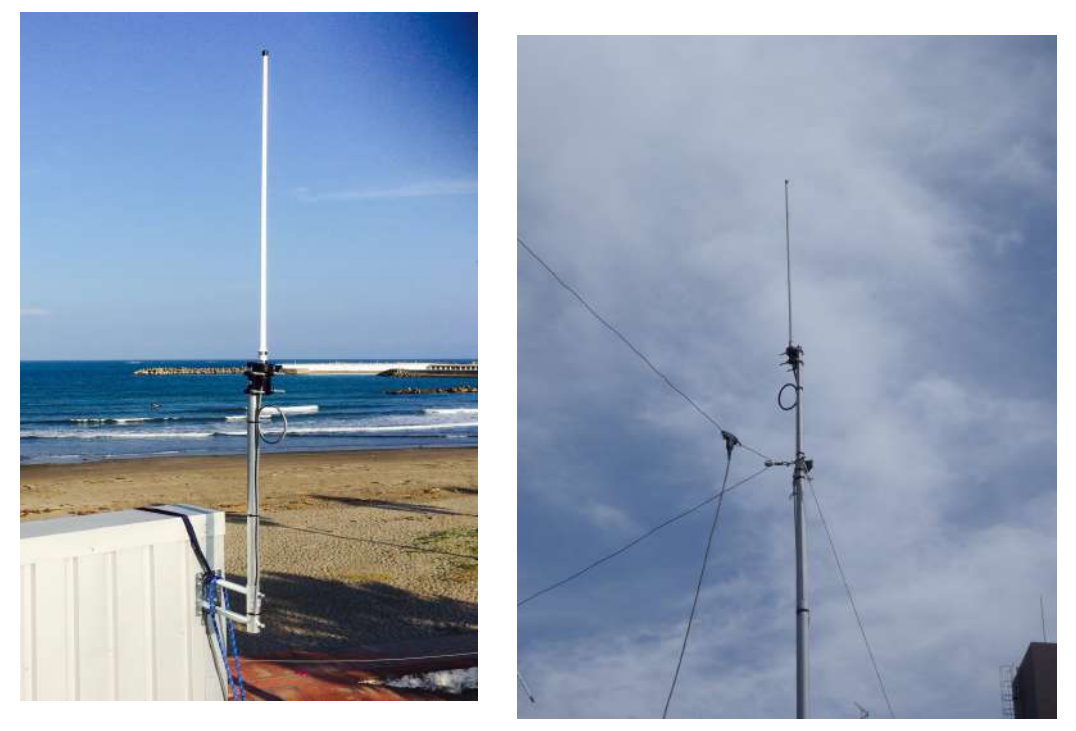

(左)アンテナポールアーム+ステンパイプ32Φ1.5m (右)アンテナ屋根馬+ステンパイプ32Φ 3m

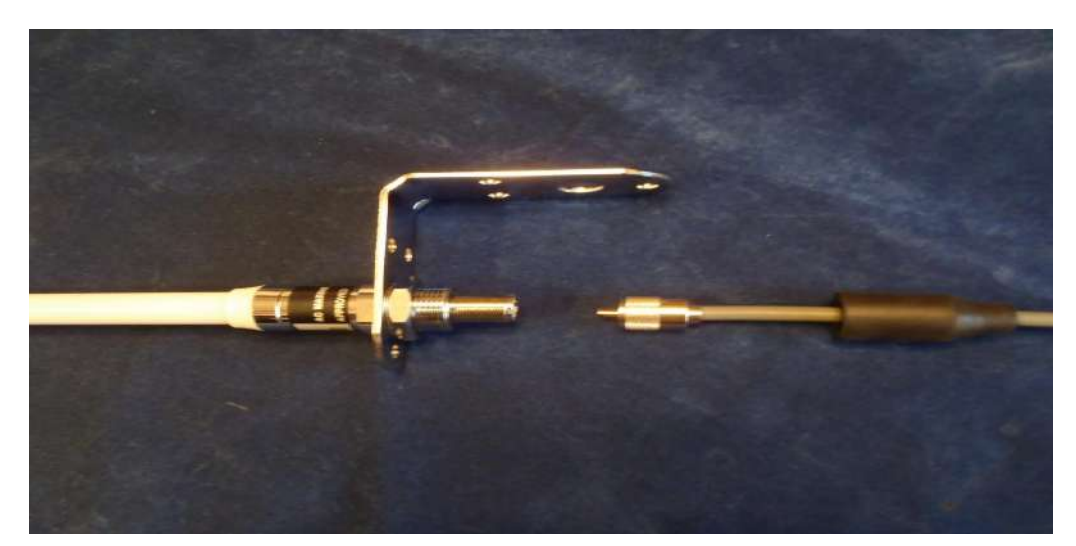

屋外の同軸ケーブルのコネクタは防水するため同梱のゴムパッキングを装着し自己 融着テープで確実にシールしてください。写真(右)のように、ケーブルに小さなル ープを付ければ、メンテナンスが楽です。取付金具が付いています。

## ※設置に関してAISサポートよりアドバイスいたします。ご気軽にご相談ください。

2.受信機内蔵ラズベリーパイ(データ転送サーバ)とをつなぐ(**RaspiAIS**)

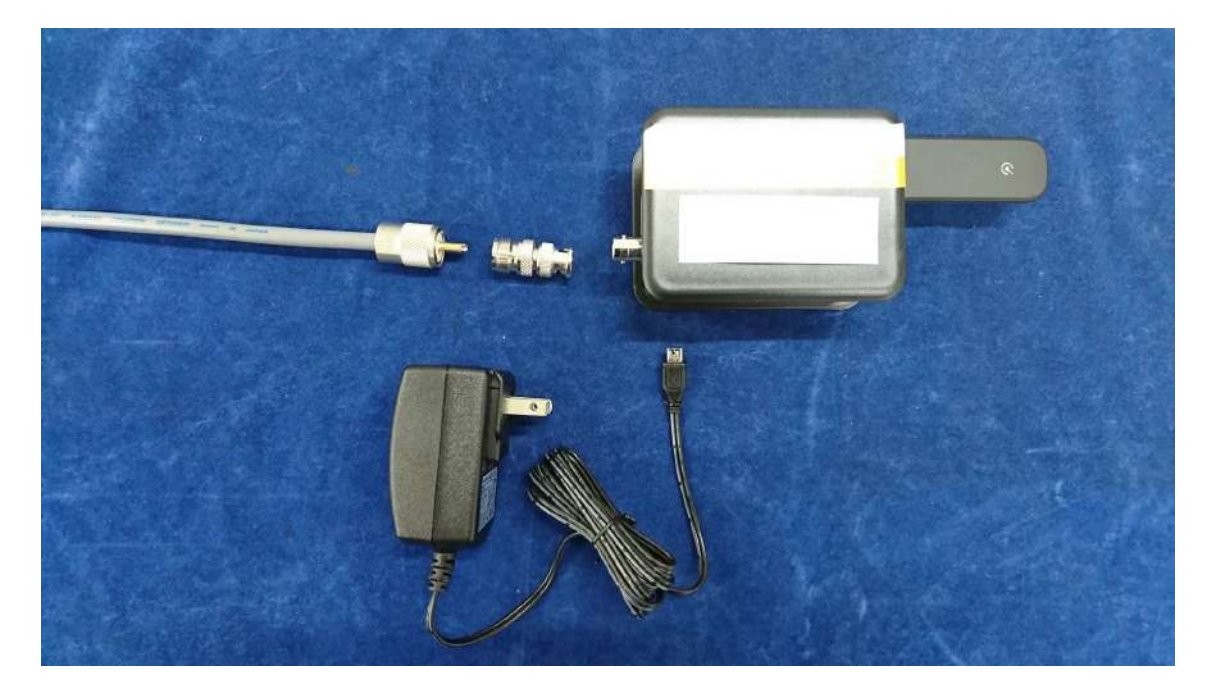

(1)左側ケーブル(同軸): アンテナにつなぎます(M型コネクタ+BNC変換)

(2)右側USBドングル(SIM設定済)WAN通信用です

(3)下側電源接続 専用の電源パックをつなぎます、自動的に立ち上がります \*システムが安定するまで、4,5分かかります、抜き差ししないでください。 \*プログラムが立ち上がると、通信用ドングルが動き出しデータ送信が始まります。 ※アンテナの左下のLEDはAIS受信すると不規則に点滅します。 ※ドングルLEDは始め赤色で最終的に緑の点滅であれば稼働しています。 ※RaspiAISはI/Fがブロックされていますので、他には繋げません。

直接データを取り出せませんので、次のWebシステムで確認してください。

# **■**アンテナパートナー(**AIS**受信局)**Web**システム(**Vesseltracker.com**)登録 (まず**Free**の仮登録になります)

正常に受付メッセージがでましたら終わり、別途メールでアップグレドパスワードが 来ます。

Vesseltracker.comのホームページにアクセスしてください。

<https://www.vesseltracker.com/> ①のproductsのページを開きます。

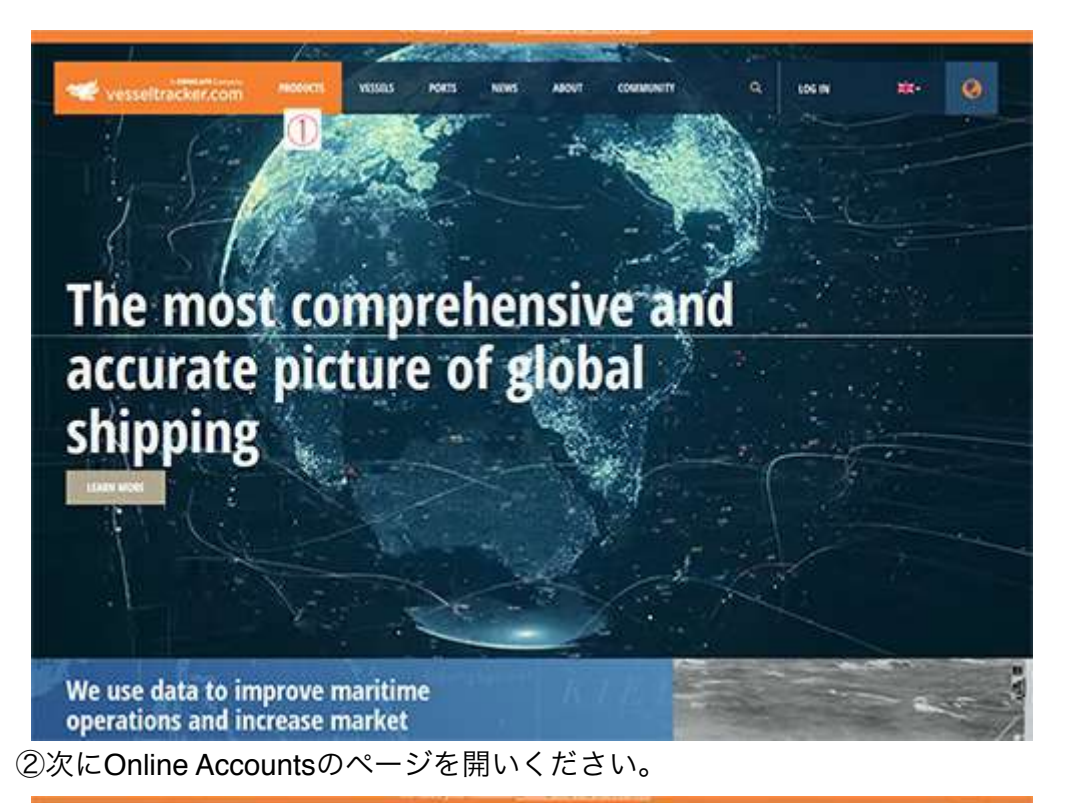

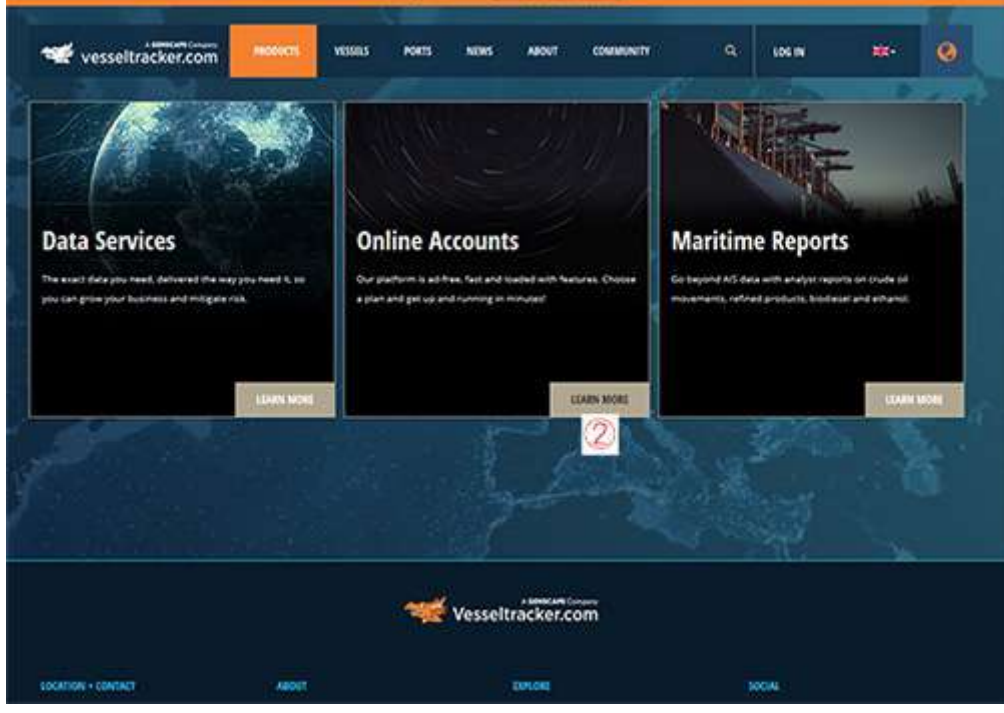

③COSTALアカウントのFREE TRIAL(お試し版)を選択してください。

# 【**Sign up for a Free Account**】

④Sign up for a Free Account ACCOUNTの登録を下記のページ内の必須項目を記入し て登録してくだい。(必須項目のみでOK)

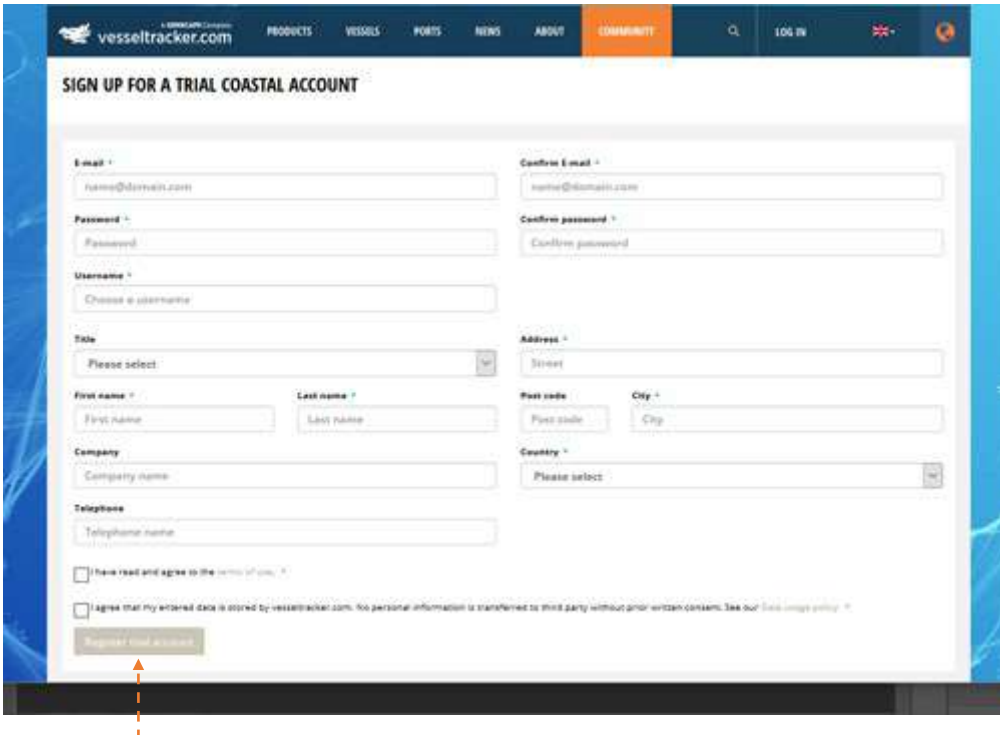

Register trial account

記入が終えたら、ページ内の左下の登録ボタンを押して完了です。 これでVesseltracker.comのCOSTALアカウントのお試し版の登録が完了です。 ここで登録した【**Username**】を弊社(船長さんの無線ショップ)の**AIS**担当者にメー ルでお知らせください。**AIS**受信局が開局したらこちらの**COSTAL**アカウントの有償 版にアップグレードを致します。

**Email : [shop@ais-japan.org](mailto:shop@ais-japan.org)**

■アンテナパートナー(AIS受信局)向けWebシステムでステータス確認(要登録) ステータスの見方は; Costal Accountにログイン=>My Vesseltrackerのページに移動、上から3個目の欄 "**My Antennas**"で見ます。 グラフのアイコンをクリックすると、詳細が見られます。

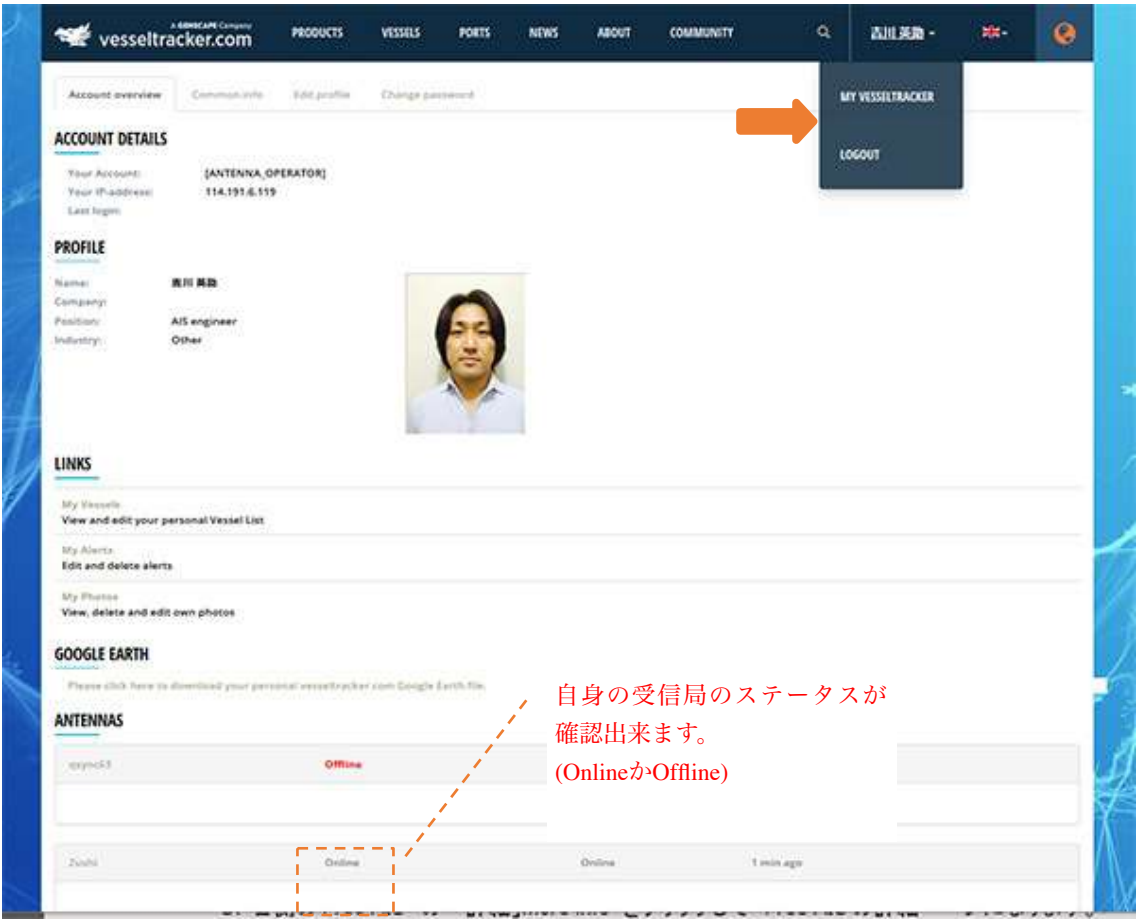

# 船舶情報を監視する方法

● インターネット配信されているAIS情報をPC (Web)で確認 (要登録) VesselTracker.com社が提供している全球的リアルタイムトラッキングソフトウエ

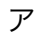

(一般は有料、パートナーは登録が完了すると無料で利用できます)

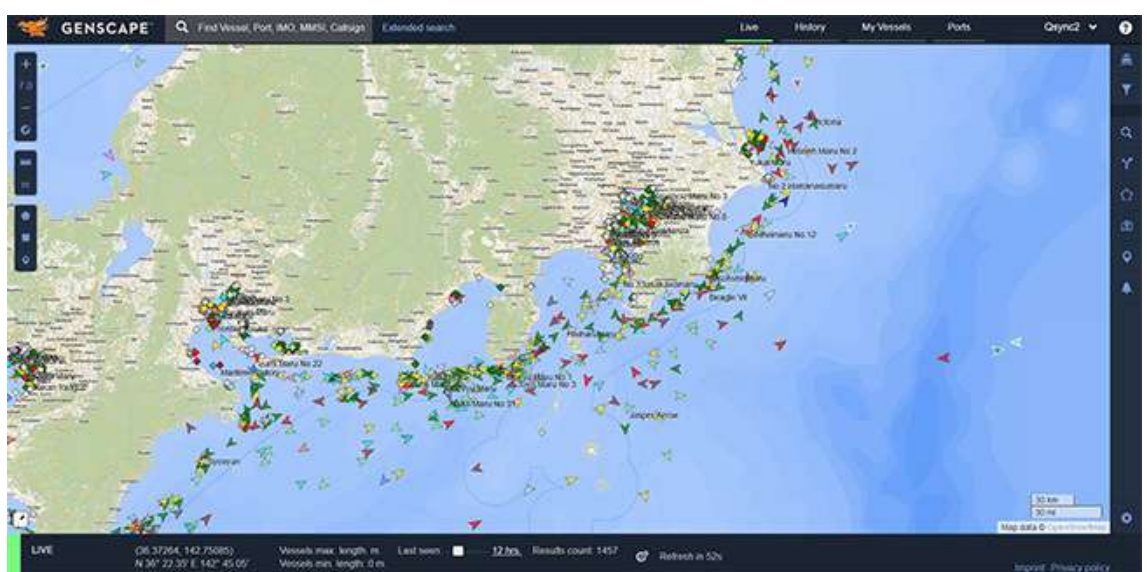

#### 合意事項

\*本パッケージを受領してご覧になり、ご了解いただけましたら、下記の内容に合意 されたことになります。

1.(目的) 本プログラムはAISの普及のためにAIS海岸受信局を日本全国の最適な所 に開設して、システムの普及と船舶などの航行の安全に貢献します。そのために、ア ンテナを含む機器の設置場所、常時接続ネットワーク、必要な電源、それら保守を対 価としないでボランティア提供して頂きます(パートナー)。VesselTracker.com社の 全世界の船舶情報をカバーするWebベースのコスタルアカウントライセンス(1アカ ウント使用権)を提供いたします。

2.(所有権)提供されたアンテナ、AIS受信(RaspiAIS:転送サーバ)、関連ソフ トウエアはVesselTracker.com社に所有権があり、本パッケージを受領されたパートナ ーはVesselTracker.com社から無期限で貸与されたことになります。受信されたデータ は、ネットワーク経由でドイツのVesselTracker.com社のサーバに自動的に送られま す。それらデータはVesselTracker.com社に帰属するデータとなります。データは日本 国が禁止している利用者(国、組織、個人)には開示・移転されないことを保証いた します。

なお、パートナーの受信機が直接受信したAISイメージは無償ライセンスするWebシス テムで確認、監視することができます。

3.(義務) パートナーの受信局は常時運用されて、AISデータを指定のサーバに安定 して継続送信してください。また、カバーエリアを広げるために、アンテナの工夫、 システムの安定化に努力してください。

4.(故障)貸与された機器を正常に運用されても、機器に不具合が有る場合には、 連絡の上、元払いにて当該機器を返品してください。修理または同等品を元払いで発 送いたします。なお、電波伝搬、ネットワークの障害等については、一切責任は取れ ません。

5.(責任)パートナーは、原則全て自己責任で設置していただきます。ケーブルな どパッケージ分で不足が有る場合もボランティアで補充されてください。 VesselTracker.com社(日本代表)は、パートナーに対して、基本的にはメールベース でサポートをいたします。

6.(禁止事項)本プログラムによって得られたAISデータを直接船舶の航行に使用して はいけません。あくまでも参考情報です。また有償無償に係らず、本AISデータを許可 なく第三者に提供したり、貸与された機器等を分解・他の装置の接続、第三者に渡し たり、使用させてはいけません。

7.アンテナなど当機器が落雷、暴風雨などで損傷・損失した場合は損害を請求しま せん。

また、パートナーの建物・家屋がアンテナなど当機器の被害に関連して損害が生じて も、一切責任は取れません。保証は有効な家屋火災保険会社にご相談ください。

8.(解除)パートナーはいつでも自由に辞退できます。その場合は貸与された機器 を自費で返品していただきます。また、本パッケージを受領されてから理由無く3ヶ月 間データが指定のサーバに送られなかった場合は、パートナー解消として、貸与され た機器を自費で返品していただき、VesselTracker.com社のライセンスアカウントを停 止します。

8.(プログラムの限界)本プログラムのオーナはVesselTracker.com社のプログラム です、永久に保証されたプログラムではありません。よってVesselTracker.com社は、 事前通知の上、一方的に本プログラムを中止する権利を有し、ライセンスアカウント を停止します。

<以上>